# **Portail en ligne de la Garantie d'emploi des diplômés en soins infirmiers**

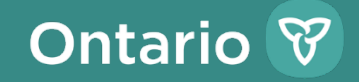

## **Objet**

• Renseigner les employeurs nouveaux et existants et le personnel infirmier admissible sur le Portail en ligne de la Garantie d'emploi des diplômés en soins infirmiers (GEDSI).

## **Qu'est-ce que le Portail en ligne de la GEDSI?**

- Le Portail en ligne de la GEDSI, aussi appelé portail Début de carrière infirmière, est un système qui soutient la gestion du programme GEDSI.
- Le Portail de la GEDSI permet :
	- $\checkmark$ aux membres du personnel infirmier de chercher et de postuler des emplois;
	- $\checkmark$ aux employeurs d'examiner les candidatures du personnel infirmier;
	- $\checkmark$ aux employeurs de publier des offres d'emploi;
	- $\checkmark$ aux employeurs de demander du financement au ministère de la Santé (le ministère);
	- $\checkmark$ aux employeurs de soumettre des rapports financiers au ministère.

## **Comptes du Portail en ligne de la GEDSI**

 $\bullet$ Les employeurs participant au programme GEDSI seront tenus d'inscrire divers utilisateurs sur le site pour qu'ils effectuent les activités liées au programme (p. ex., affichage de postes, soumission des demandes budgétaires, etc.). Le tableau ci-dessous fournit des descriptions des utilisateurs.

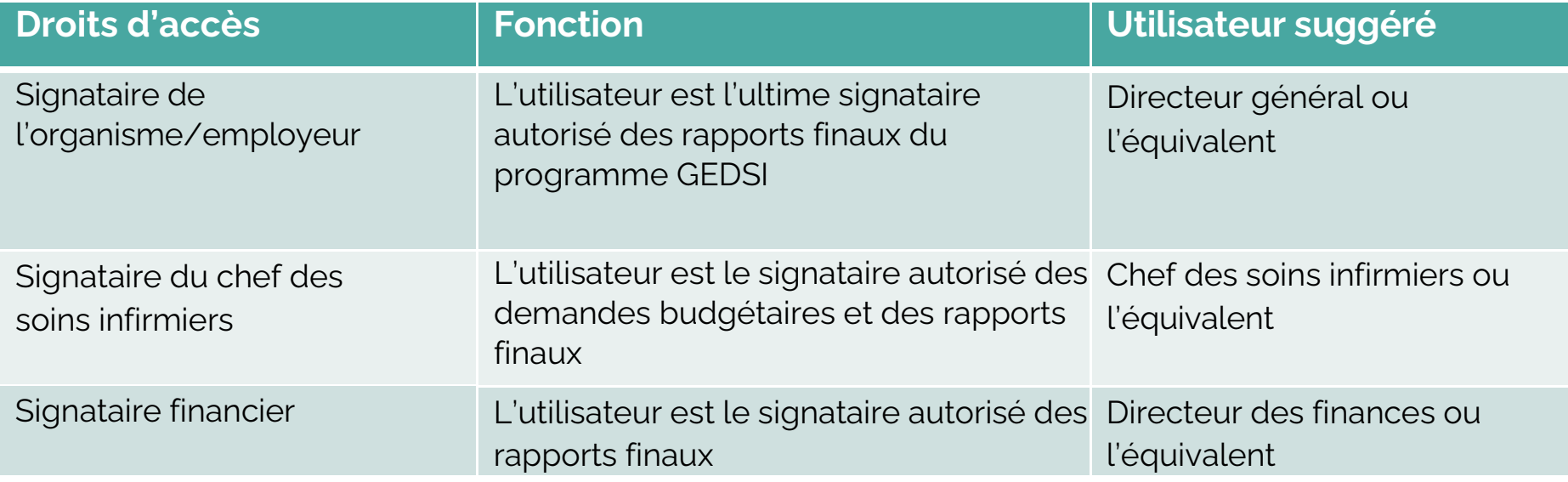

## **Comptes du Portail en ligne de la GEDSI**

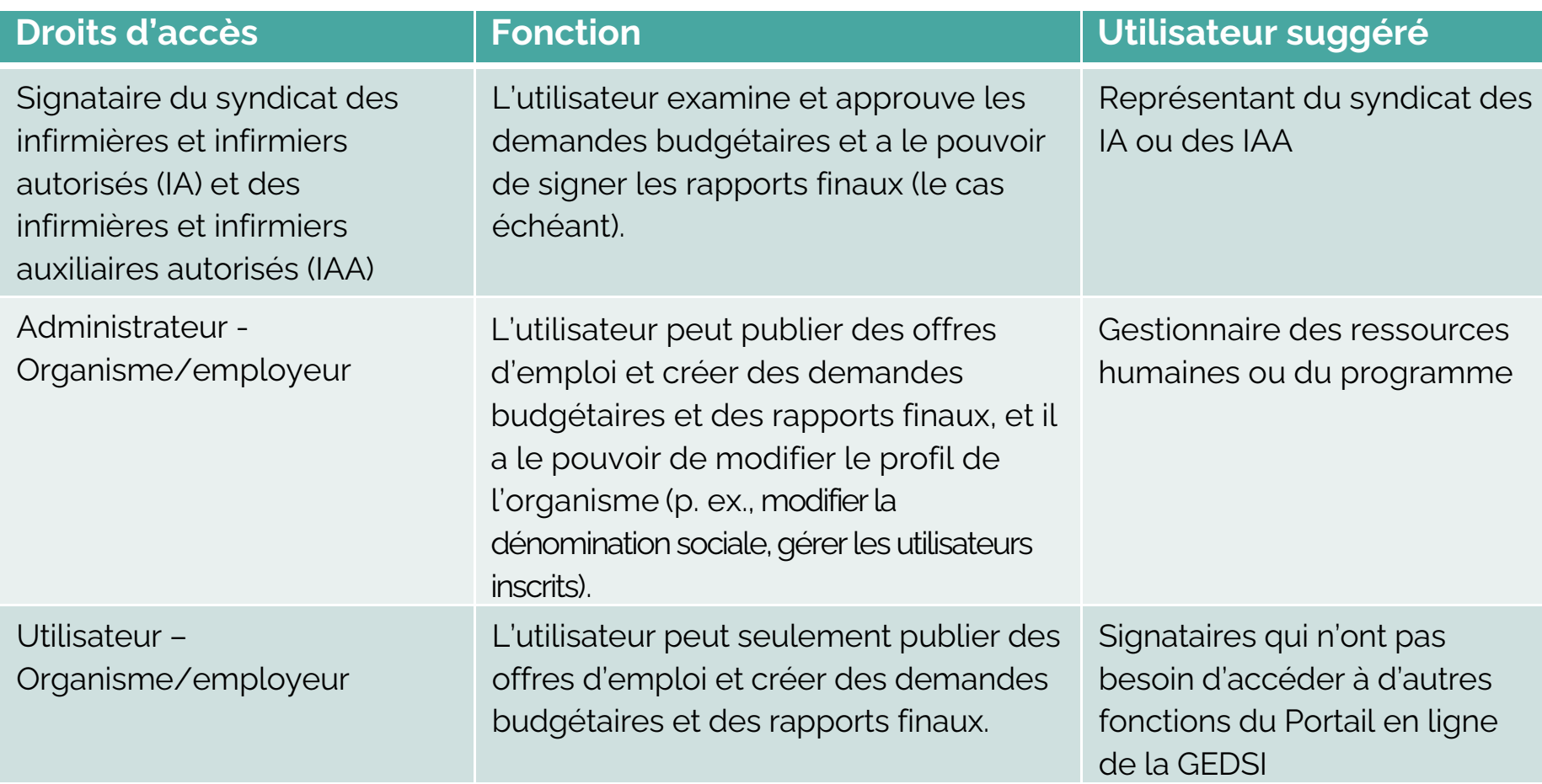

## **Aperçu des volets du Programme**

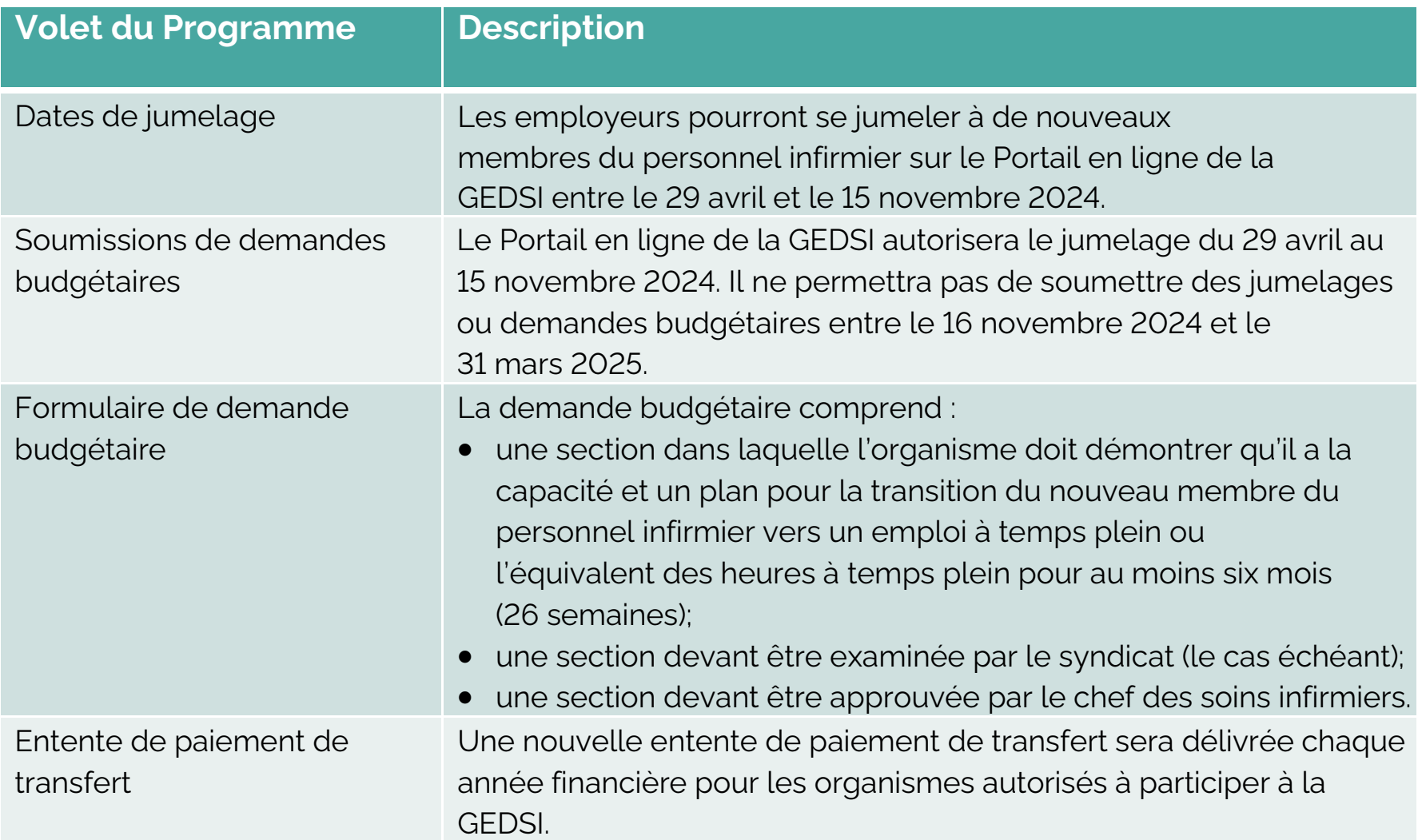

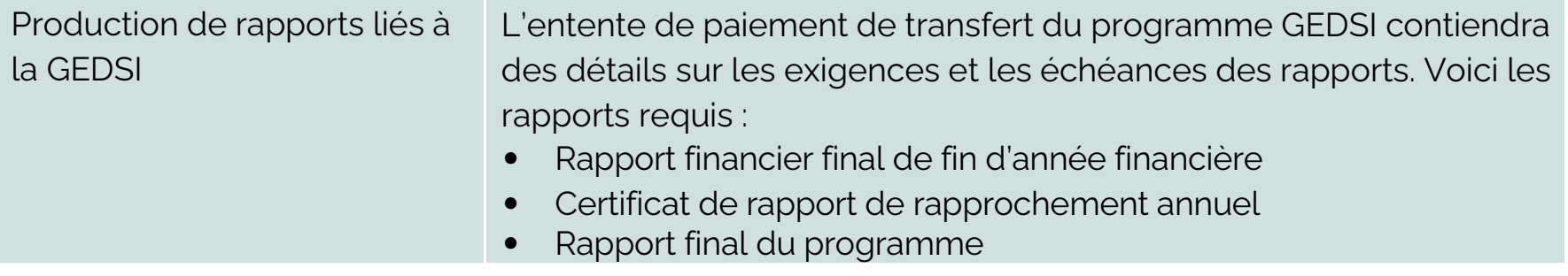

### **Processus de présentation de demandes budgétaires**

- **1** Se jumeler à de nouveaux membres du personnel infirmier sur le Portail en ligne de la GEDSI.
- **2** Créer une nouvelle demande budgétaire sur le Portail en ligne de la GEDSI.
- **3** Sélectionner le personnel infirmier embauché à inclure dans la ou les demandes budgétaires.
- **4** Inscrire les détails de la demande budgétaire pour chaque nouveau membre du personnel infirmier (salaire, date d'entrée en fonction, etc.).
- **5** Décrire la capacité de l'organisme à assurer et planifier la transition du nouveau membre du personnel infirmier vers un emploi à temps plein ou l'équivalent des heures à temps plein pour un minimum de six mois (26 semaines) dans l'année (12 mois) qui suit la date de début de la transition de la personne vers la période de pratique (12 semaines).
- **6** Soumettre la demande budgétaire à l'examen du syndicat et à l'approbation du chef des soins infirmiers.
- **7** Le syndicat examine la demande budgétaire et formule des commentaires au besoin.
- **8** Le chef des soins infirmiers approuve la demande budgétaire et formule des commentaires au besoin.
- **9** Le ministère reçoit la demande budgétaire et l'approuve si les critères d'admissibilité ont été remplis.

# **CRÉATION ET SOUMISSION DE LA DEMANDE BUDGÉTAIRE**

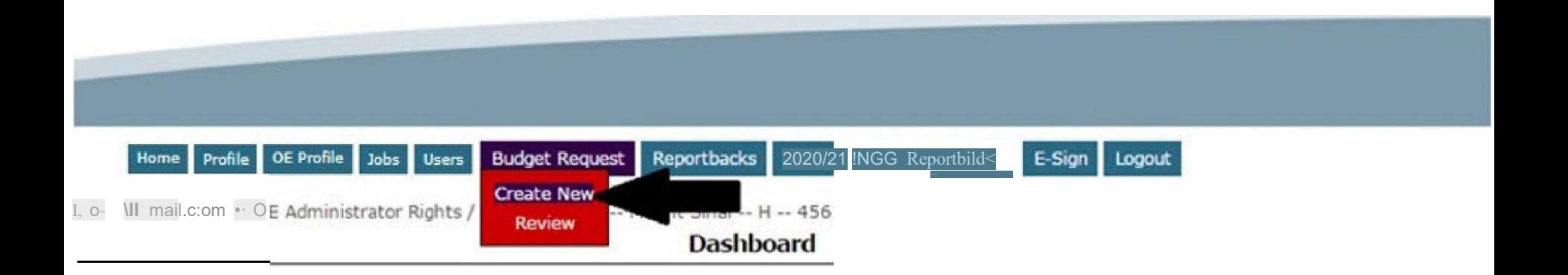

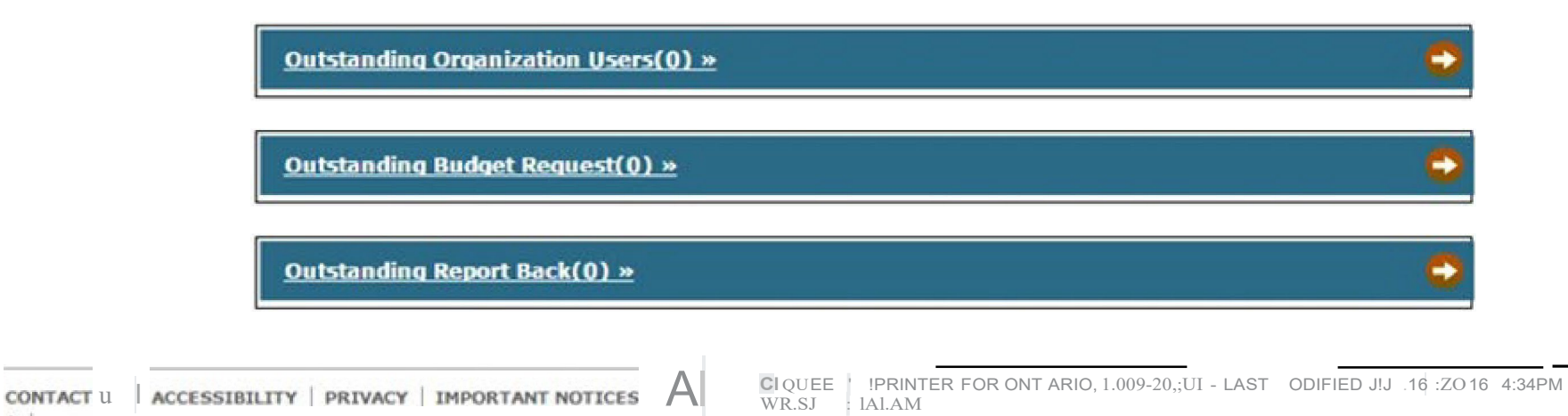

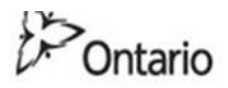

### MINISTRY OF HEALTH AND LONG-TERM CARE

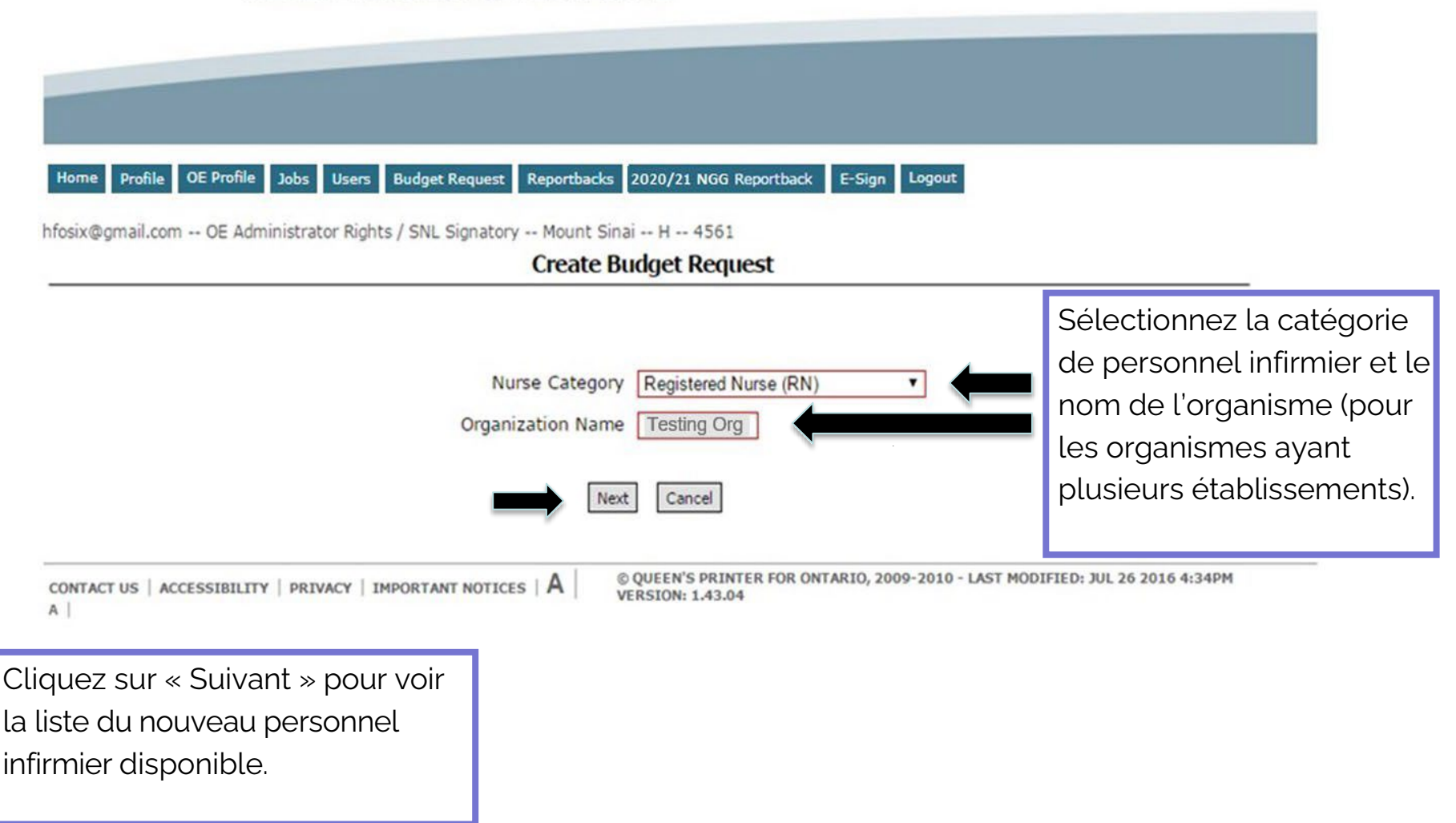

#### **Profile** OE Profile Jobs Users **Budget Request** 2020/21 NGG Reportback E-Sign Logout Home

hfosix@gmail.com -- OE Administrator Rights / SNL Signatory -- Mesting Org -- H -- 123456

#### **Create Budget Request**

Sélectionnez les membres du personnel infirmier que vous souhaitez inclure dans la demande budgétaire à partir de la liste ci-dessous.

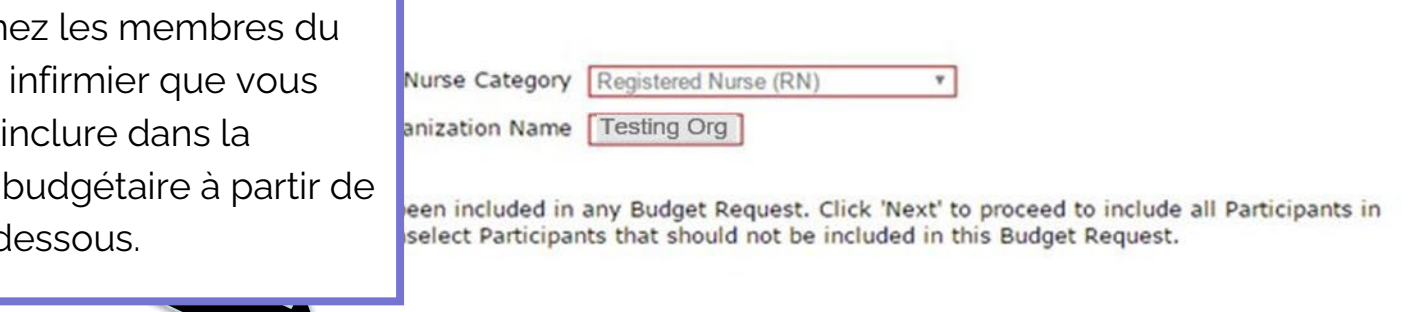

#### **Nursing Graduate Guarantee (NGG) Participants**

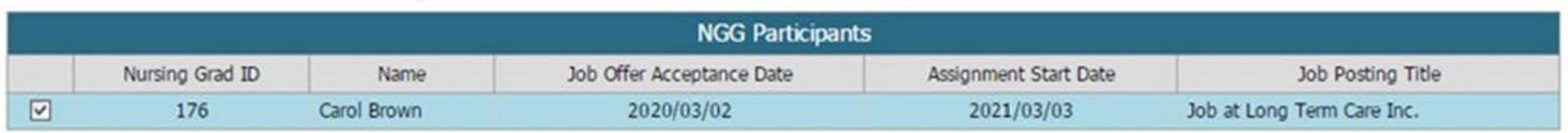

### **Nursing Career Orientation (NCO) Participants**

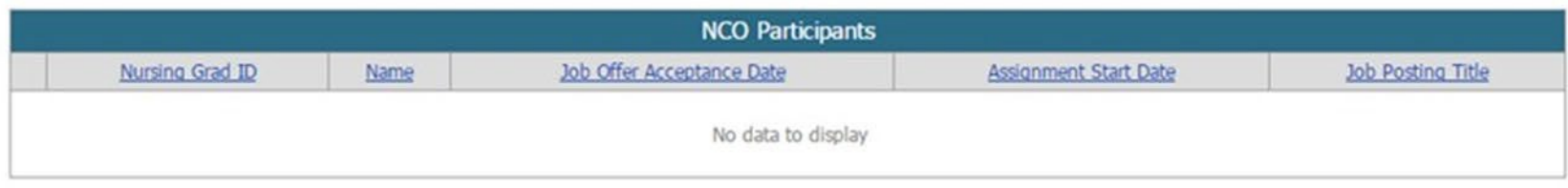

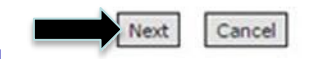

Cliquez sur « Suivant » pour créer la demande budgétaire.

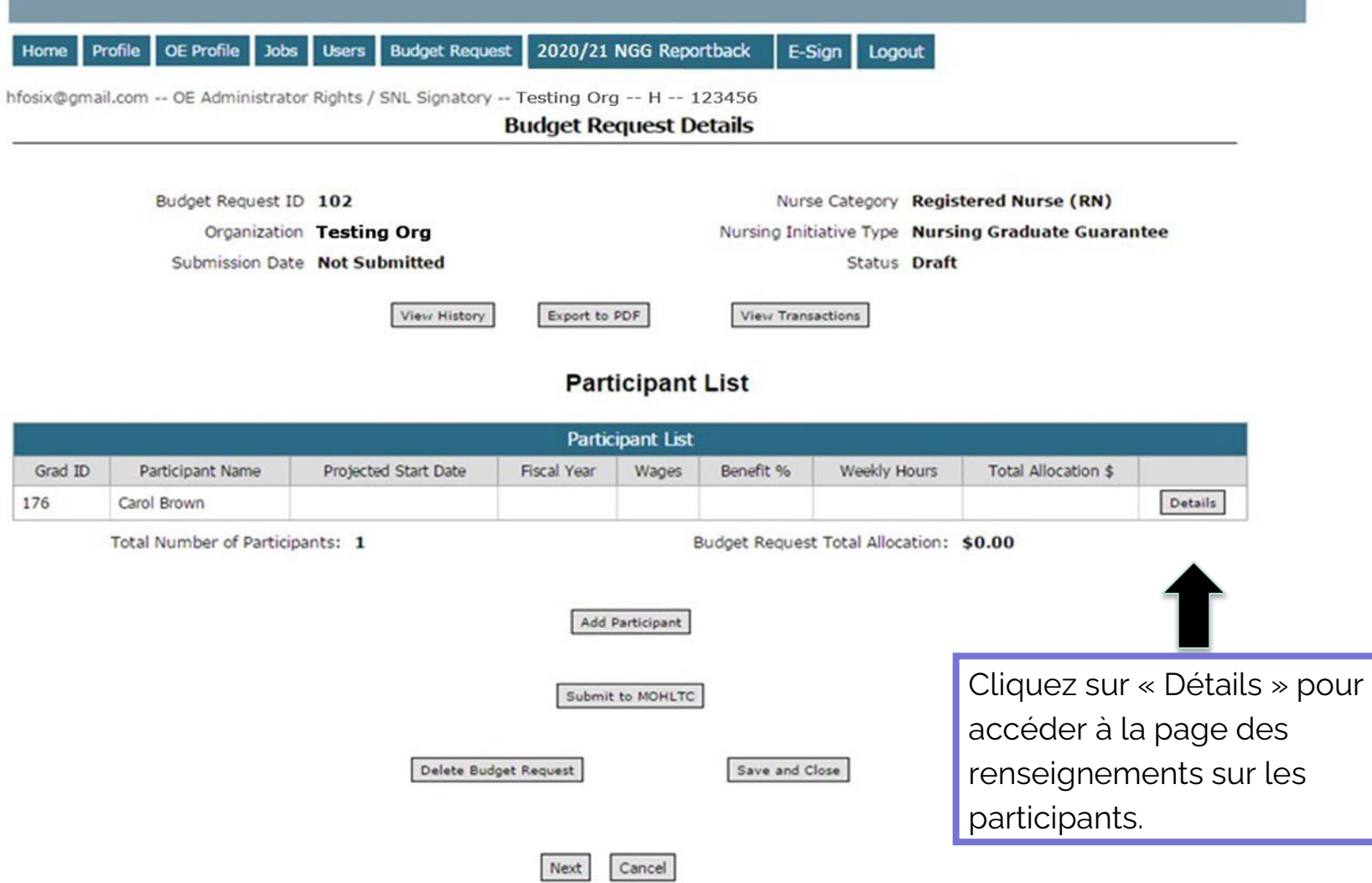

#### **Participant Details**

 $\sim 70$ 

 $\sim$ 

 $\sim 10^6$ 

 $\sim 10^6$ 

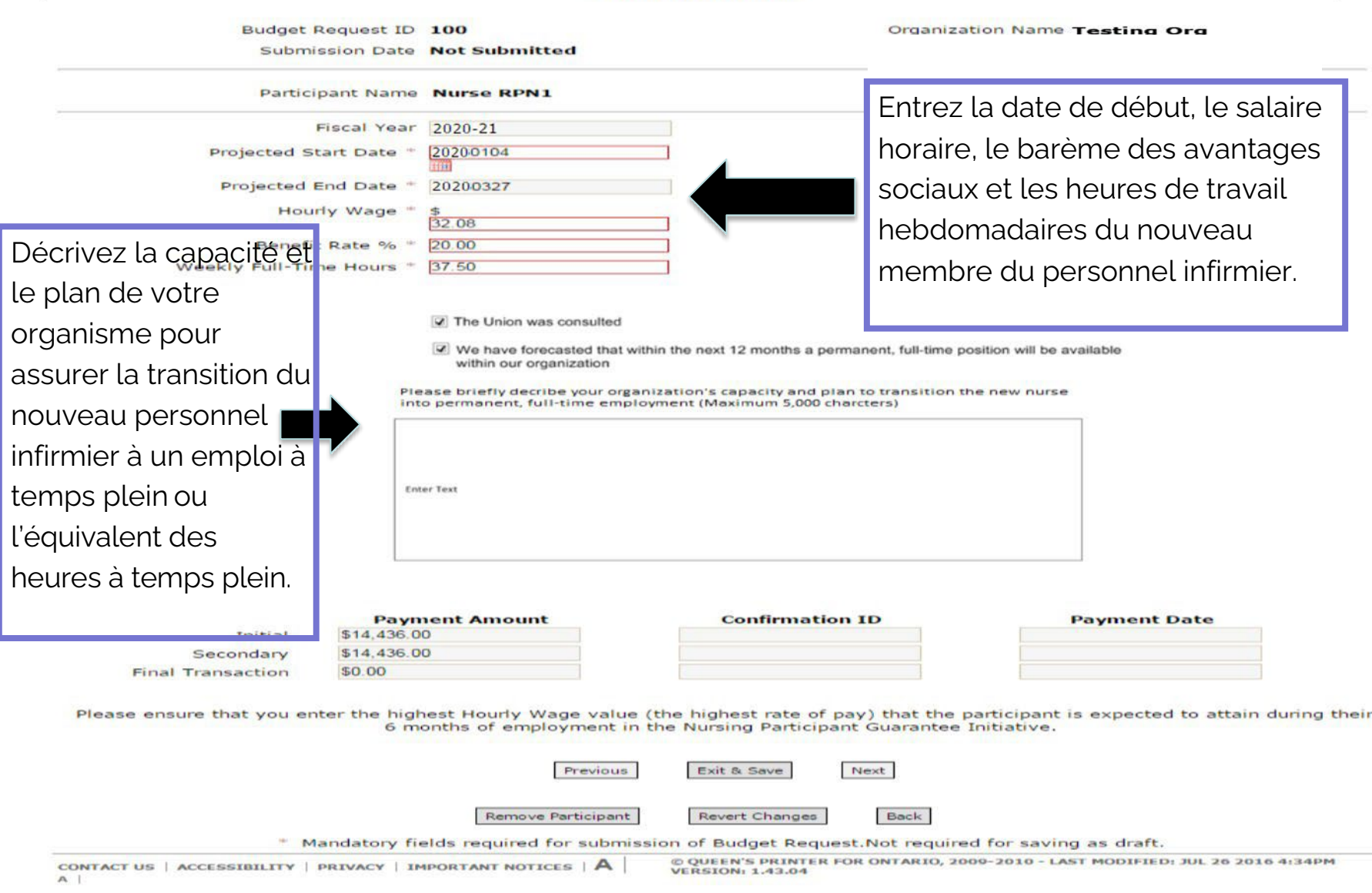

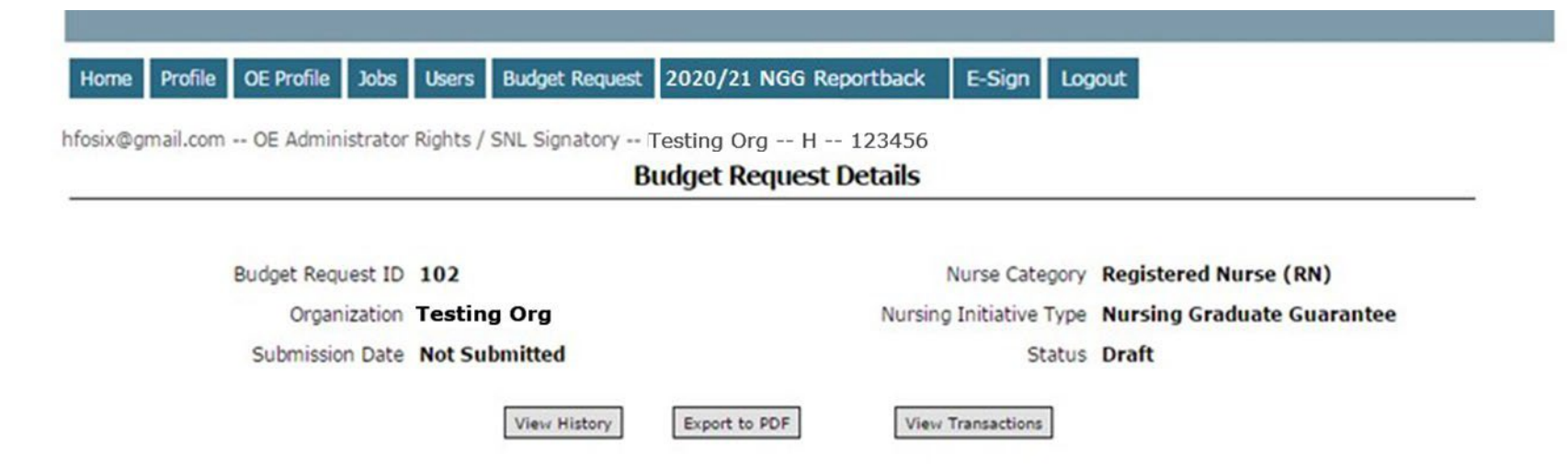

### **Participant List**

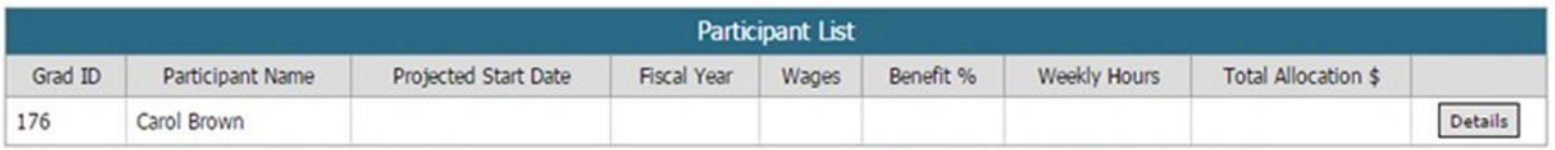

Total Number of Participants: 1

Budget Request Total Allocation: \$0.00

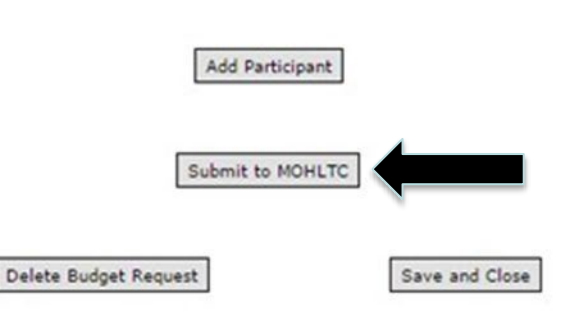

Cliquez sur « Soumettre à MOHLTC » une fois la demande budgétaire remplie. Cela amorcera le processus d'examen préliminaire de la demande budgétaire.

## **EXAMEN DU SYNDICAT**

- 
- 
- -
	-
	-
- 
- 
- 

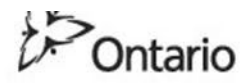

### MINISTRY OF HEALTH AND LONG-TERM CARE

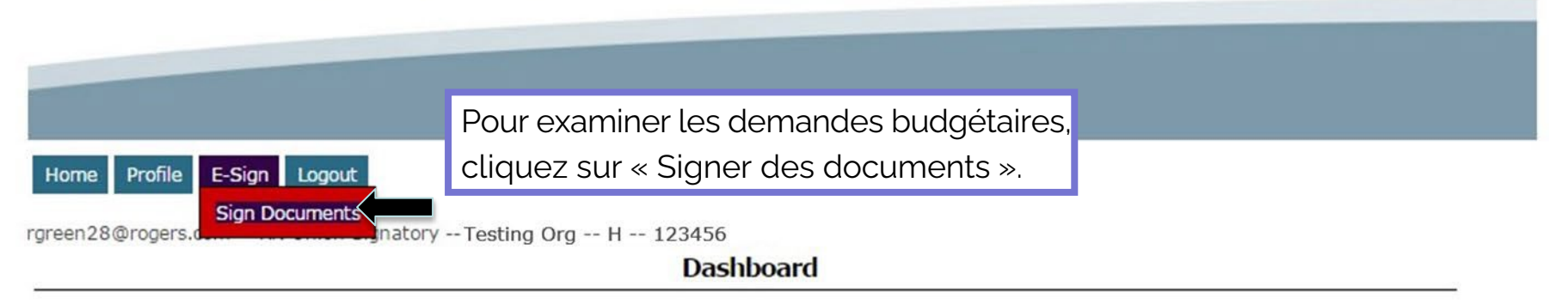

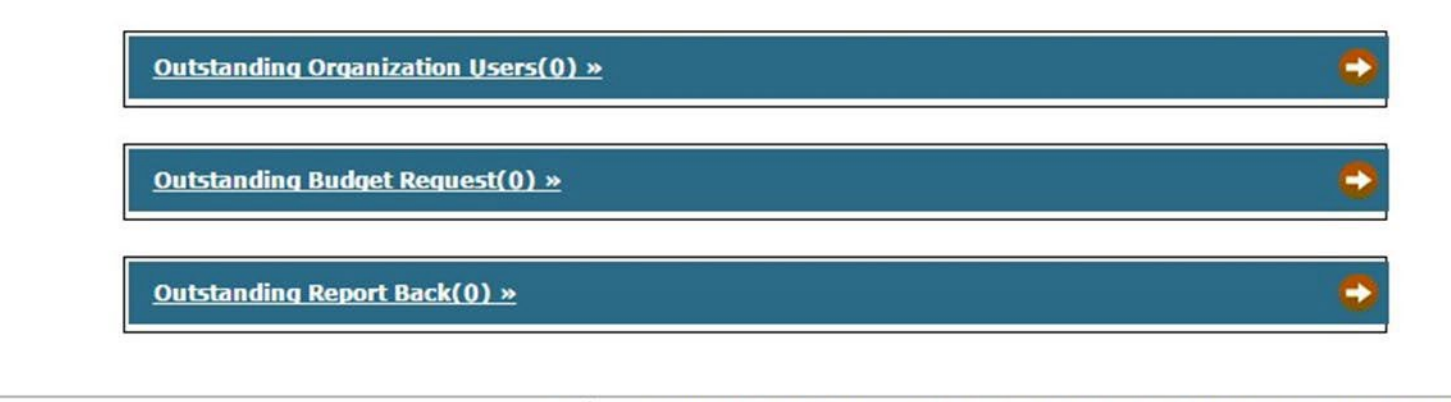

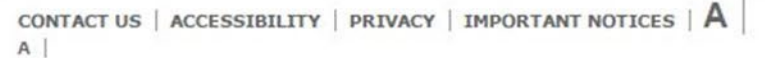

@ QUEEN'S PRINTER FOR ONTARIO, 2009-2010 - LAST MODIFIED: JUL 26 2016 4:34PM **VERSION: 1.43.04** 

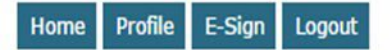

Testing8@rogers.com -- RN Union Signatory -- Testing Org -- H -- 123456 -

### **List Signing Documents**

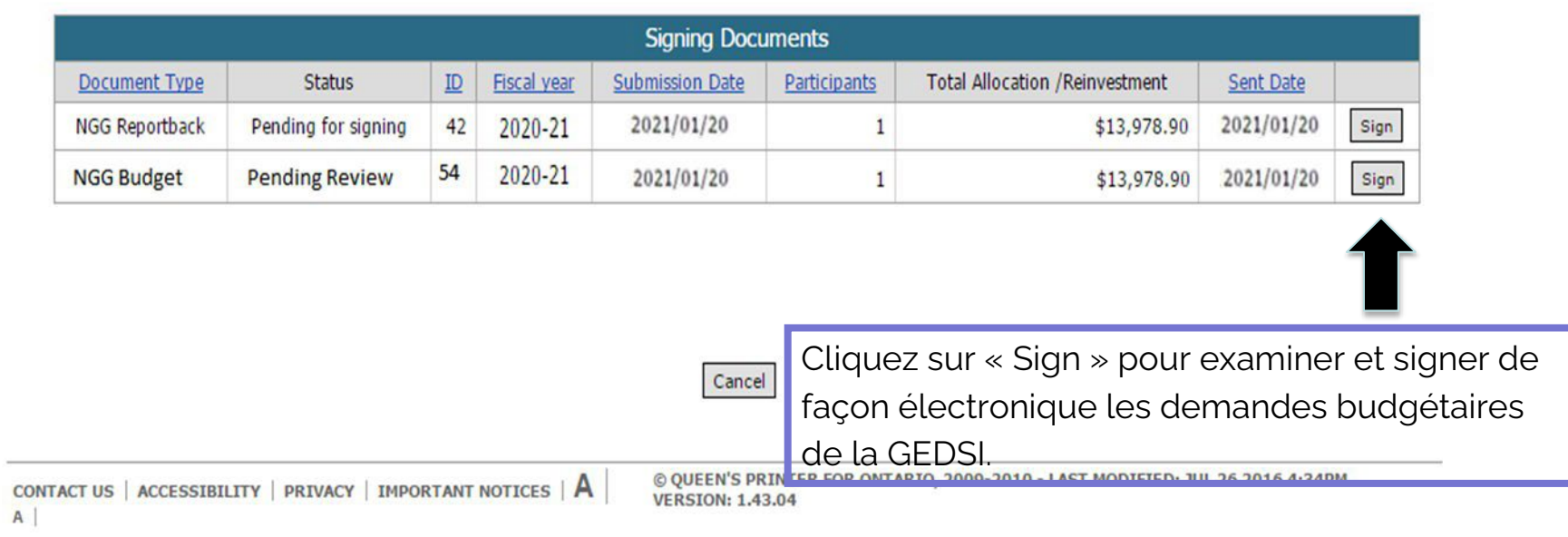

#### Testings@rogers.com -- RN Union Signatory -- Testing Org -- H -- 123456

**E-Review** 

Budget Request ID 97 Nurse Category Registered Practical Nurse<br>
(RPN) Organization Testing Org Nursing Initiative Type Nursing Graduate Guarantee Submission Date 2016/06/09 **Status Pending Signing View Status History** View Signing Document

#### **Participant List**

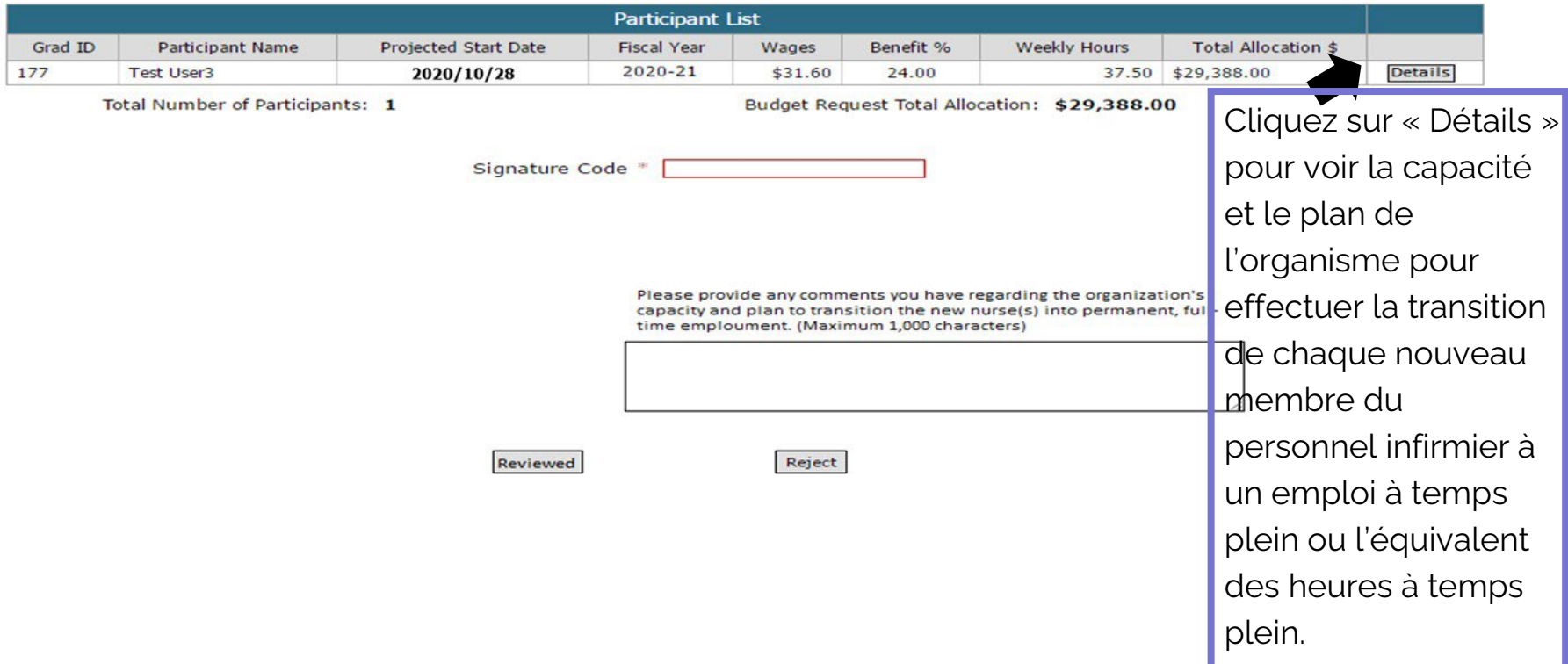

18

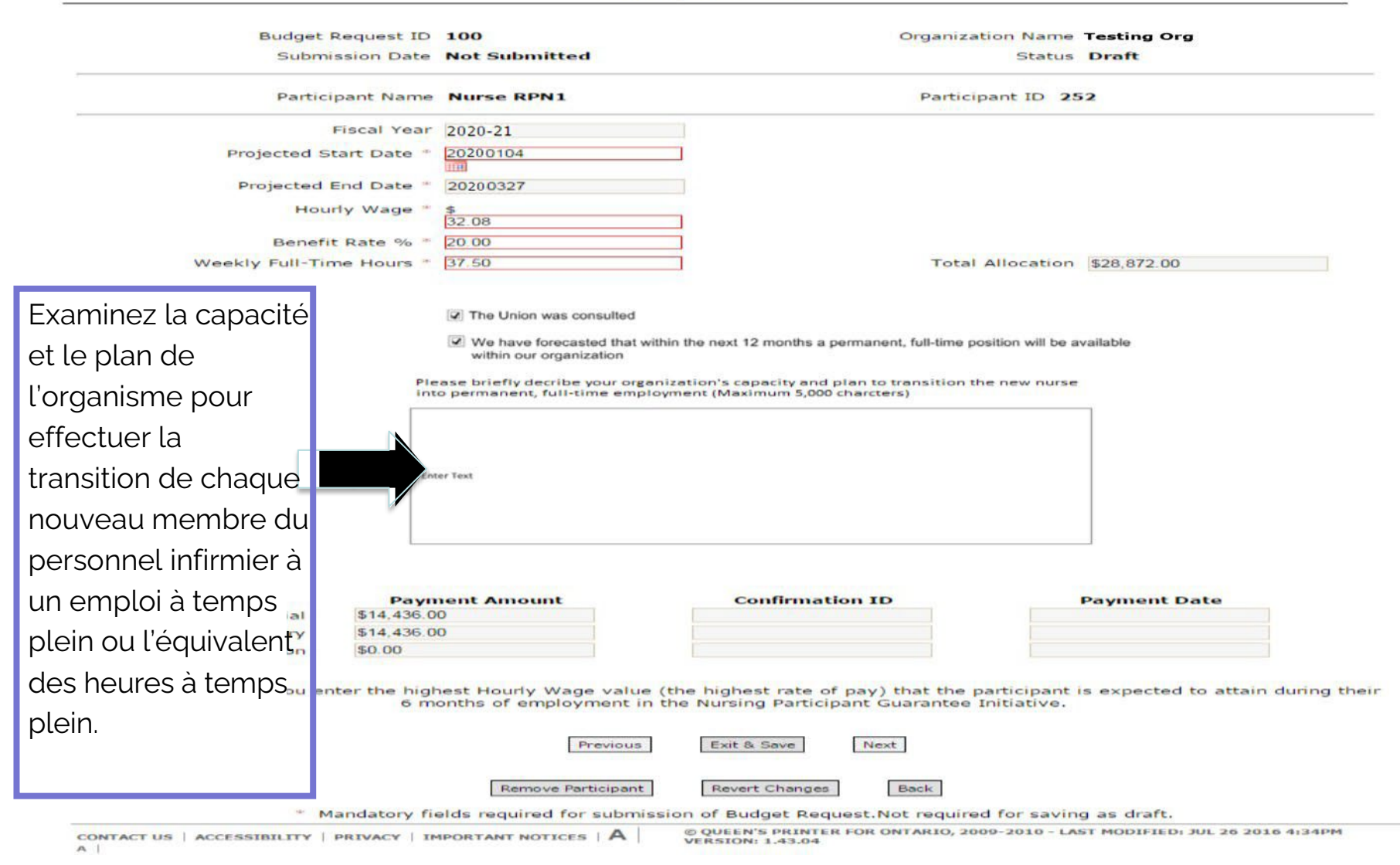

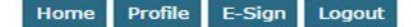

#### rgreen28@rogers.com -- RN Union Signatory -- Testing Org -- H -- 123456

Nurse Category Registered Practical Nurse Budget Request ID 97  $(RPN)$ Organization Testing Org Nursing Initiative Type Nursing Graduate Guarantee Submission Date 2020/06/09 **Status Pending Signing View Status History View Signing Document** 

**E-Review** 

#### **Participant List**

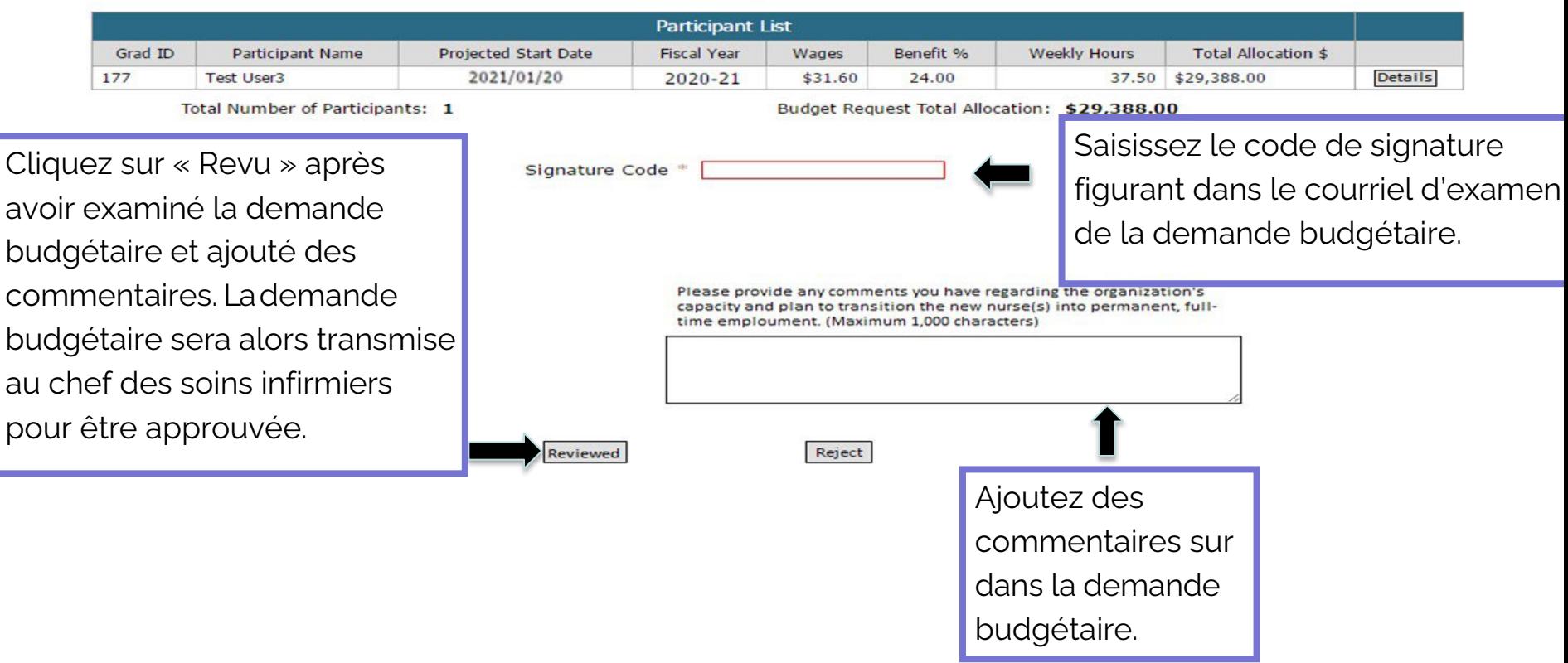

## **APPROBATION DU CHEF DES SOINS INFIRMIERS**

### MINISTRY OF HEALTH AND LONG-TERM CARE

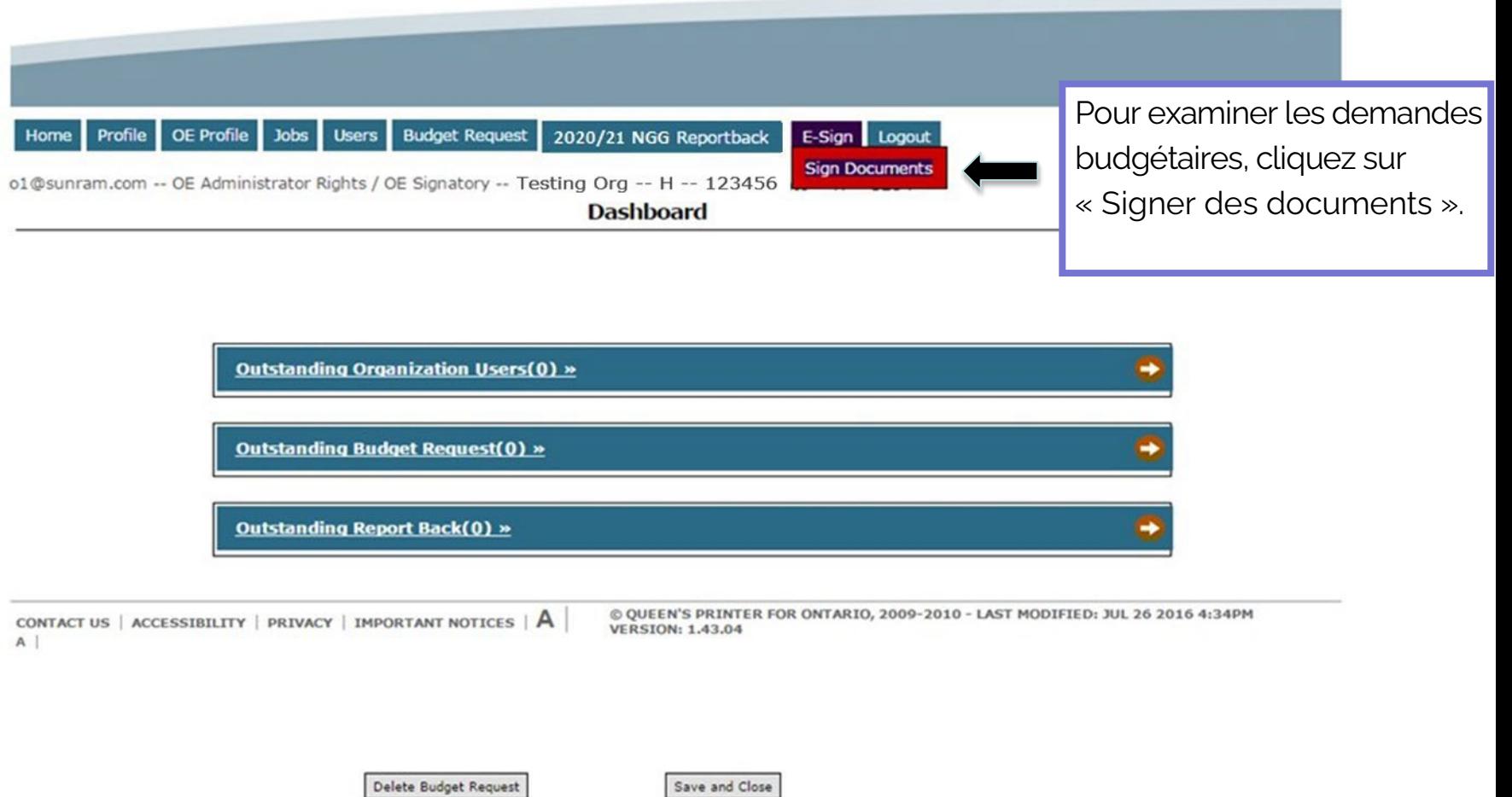

#### Home Profile OE Profile Jobs Users Budget Request 2020/21 NGG Reportback E-Sign Logout

o1@sunram.com -- OE Administrator Rights / OE Signatory -- Testing Org -- H -- 123456

### **List Signing Documents**

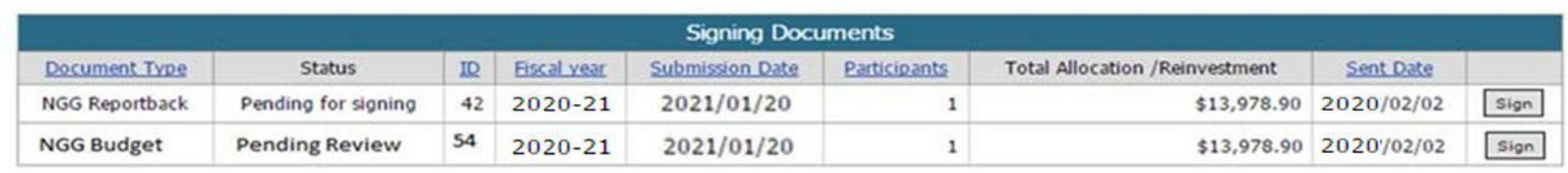

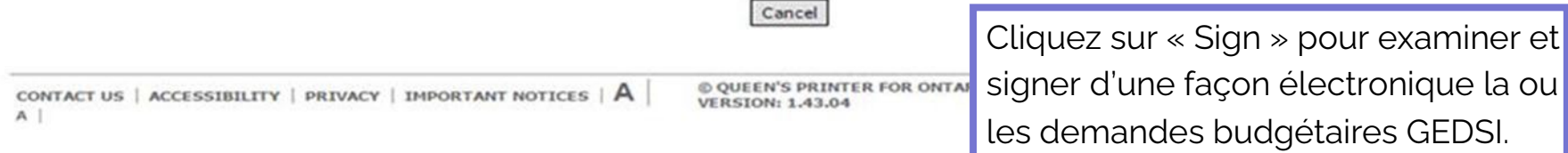

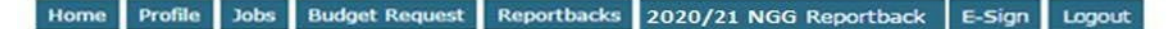

nggmm100-10@yahoo.ca -- SNL Signatory / OE User -- Testing Org -- H -- 123456

**E-Sign** 

Budget Request ID 97 Nurse Category Registered Practical Nurse  $(RPM)$ Organization Testing Org Nursing Initiative Type Nursing Graduate Guarantee **Status Pending Signing** Submission Date 2021/06/09 **View Status History** View Signing Document

#### **Participant List**

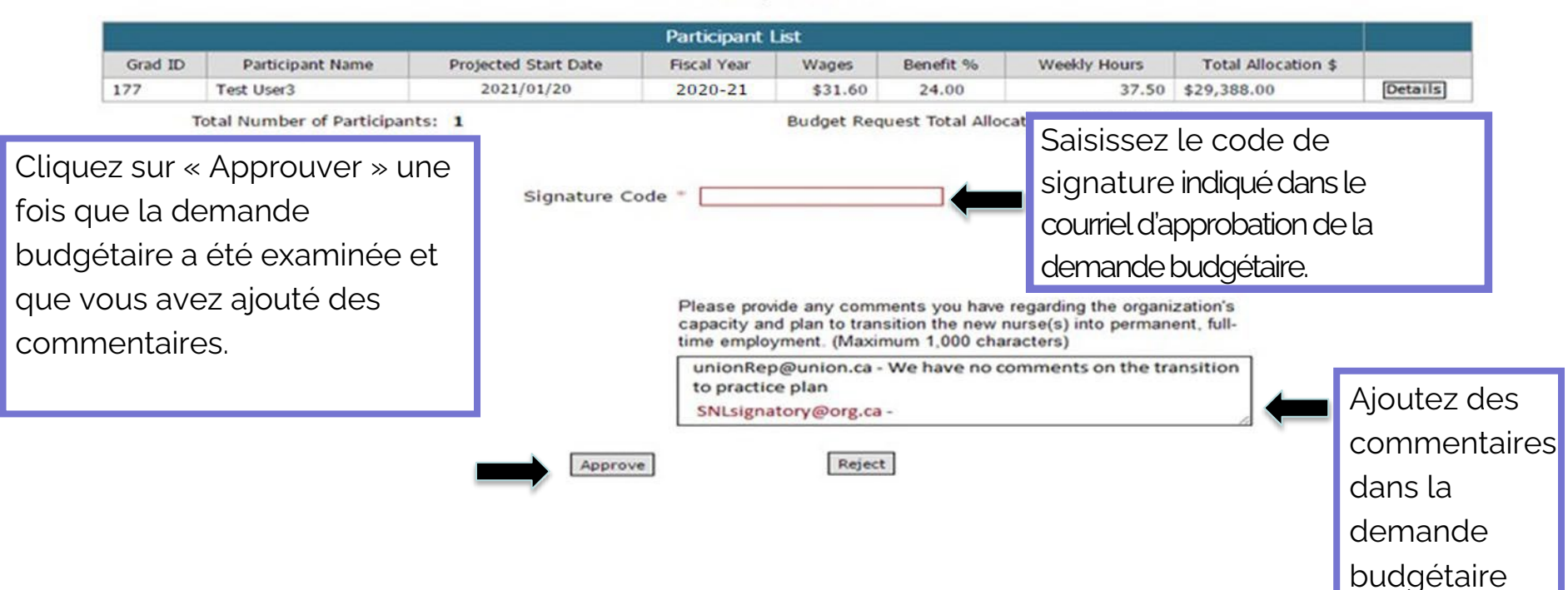

### **Statut de la demande budgétaire**

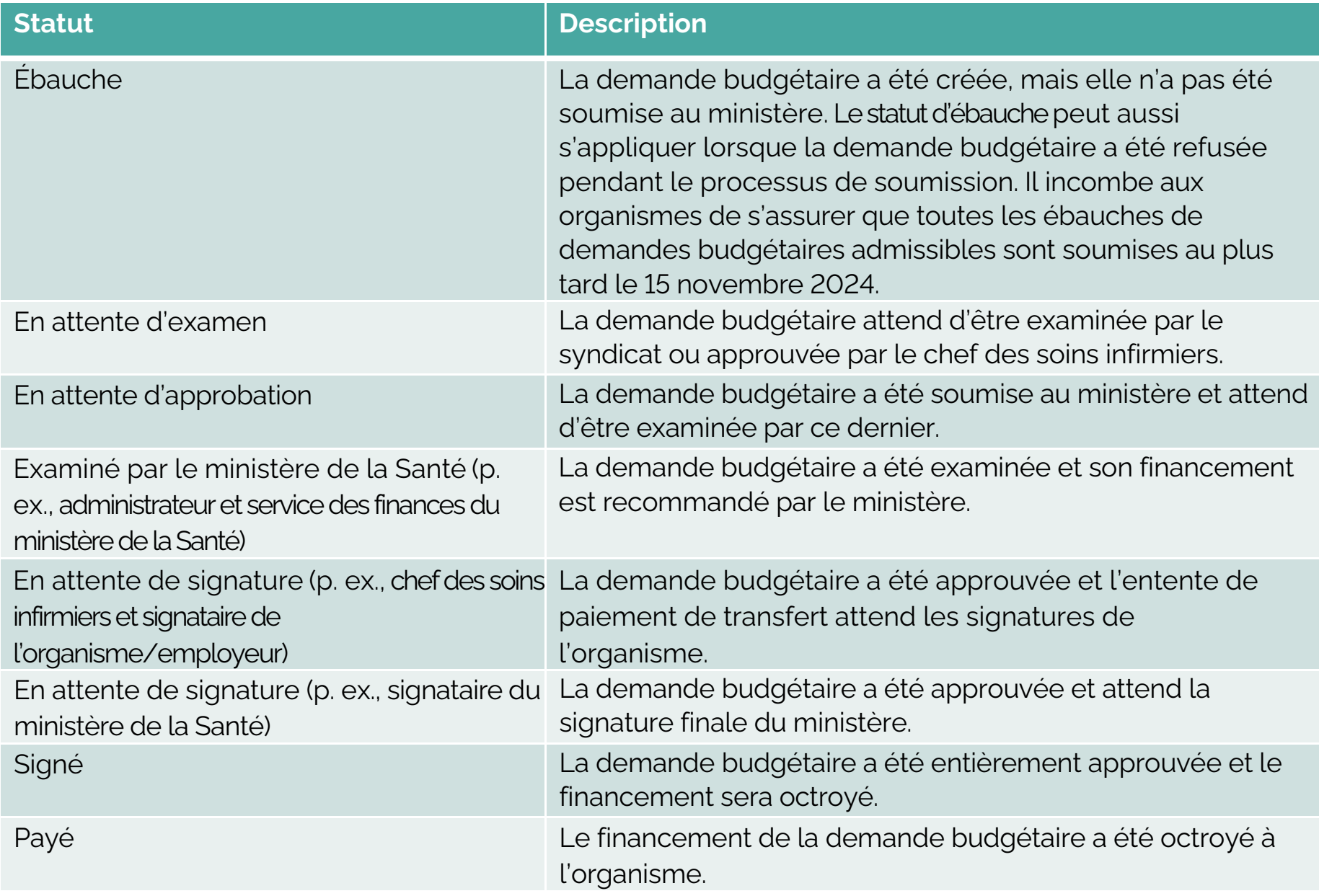

# **PROCESSUS D'APPROBATION DE L'ENTENTE DE PAIEMENT DE TRANSFERT**

### **Processus de soumission de la demande budgétaire**

- Une fois la demande budgétaire approuvée par le ministère, ce dernier l'envoie par courriel à l'organisme pour qu'il la signe. L'entente de paiement de transfert de la GEDSI doit comporter la signature électronique du chef des soins infirmiers et celle de l'organisme/employeur.
- L'organisme doit signer l'entente de paiement de transfert et fournir au ministère les documents suivants avant le 31 mars de l'année de financement :
	- o Liste des présidents du conseil des organismes
	- o Certificat d'assurance
- Seule l'entente de paiement de transfert de la GEDSI sera délivrée tous les ans pour chaque organisme participant.

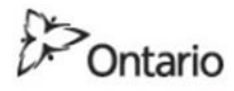

### MINISTRY OF HEALTH AND LONG-TERM CAPE

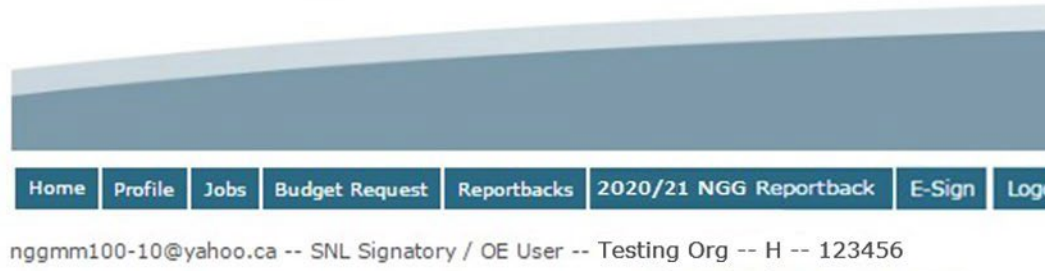

**List Signing Documents** 

Cliquez sur « Sign » pour voir le résumé de l'entente de paiement de transfert et de la demande budgétaire en attente de signature.

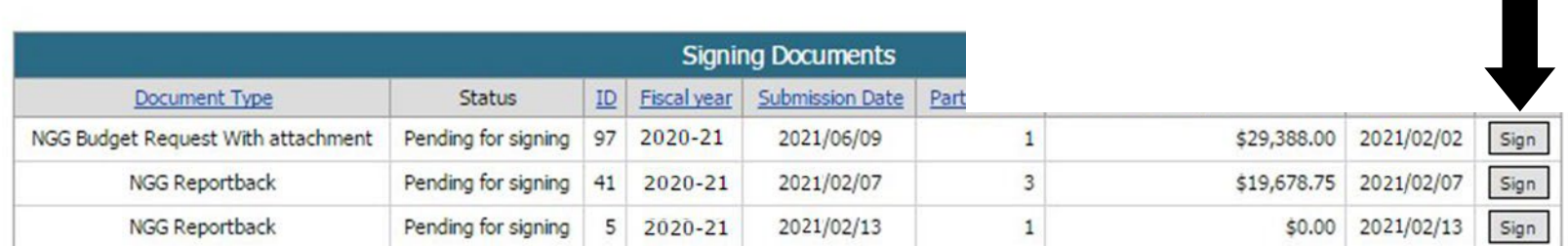

Cancel

@ QUEEN'S PRINTER FOR ONTARIO, 2009-2010 - LAST MODIFIED: JUL 26 2016 4:34PM **VERSION: 1.43.04** 

CONTACT US | ACCESSIBILITY | PRIVACY | IMPORTANT NOTICES  $\vert$  A  $A$ 

### **Exigences en matière de reddition de comptes pour la GEDSI**

- Les employeurs qui reçoivent un financement relatif à la GEDSI doivent rendre compte de l'utilisation des fonds dans l'année qui suit la date d'entrée en fonction du nouveau membre du personnel infirmier.
- Les rapports finaux à fournir sont les suivants :
	- $\checkmark$  Rapport financier : pour présenter les dépenses réelles liées à la transition de 12 semaines à la période de pratique et les dépenses réelles liées au fonds de réinvestissement;
	- $\checkmark$  Rapport sur le programme : pour fournir de l'information sur les résultats du programme (p. ex., membre du personnel infirmier ayant effectué la transition à un emploi à temps plein ou l'équivalent des heures à temps plein);
	- $\checkmark$  Certificat de rapport de rapprochement annuel : attestation comme quoi les montants déclarés concordent avec les états financiers vérifiés de l'organisme.
- Les rapports devront être vérifiés par le signataire de l'organisme/employeur, le signataire du chef des soins infirmiers et le signataire du syndicat (le cas échéant).
- De plus amples renseignements sur les exigences en matière de reddition de comptes, y compris les échéances exactes, seront précisés dans l'entente de paiement de transfert du programme GEDSI de 2024-2025 conclue entre les organismes et le ministère.